## Attachment Editor

Last Modified on 10/25/2024 1:12 pm CDT

Add shapes, lines, and dimensions to an existing map. Select**Close** to close the Attachment Editor and remove it from the Mapping toolbar.

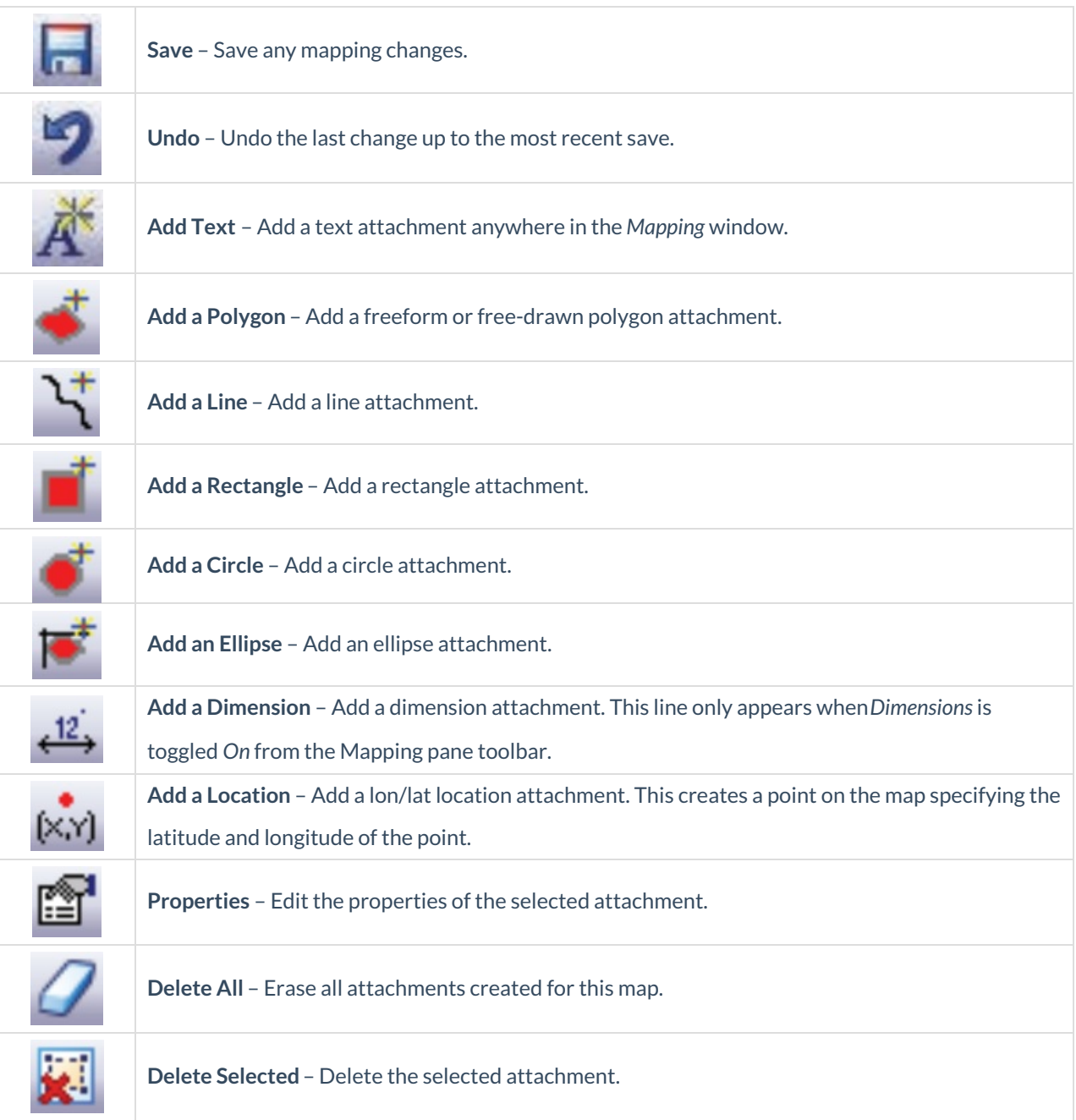